# **Tutorial Approfondimento su controllo remoto tramite cellulare Centrale ST-6**

## **Controllo remoto tramite SMS**

Inviare alla centrale ST6 il seguenti comandi tramite SMS:

**Inserimento totale "** password:1234 system arm" dove 1234 è la password utente

**Disinserimento** " password:1234 system disarm" dove 1234 è la password utente

**Inserimento parziale** " password:1234 system home" dove 1234 è la password utente

**Stop allarmi** " password:1234 system cancel" dove 1234 è la password utente

Nota bene che lo stop allarmi inviato durante una allarme in corso ferma semplicemente l'allarme,fermando anche le chiamate vocali e l'ascia il sistema inserito.

**Controllo stato** " password:1234 system status" dove 1234 è la password utente

**Attivazione uscita su morsettiera PGM** " password:1234 pgm open" dove 1234 è la password utente

**Disattivazione uscita su morsettiera PGM** " password:1234 pgm close" dove 1234 è la password utente

**Attivazione contatto elettrico** " password:1234 switch open X " dove 1234 è la password utente e X è l'identificativo del contatto elettrico da comandare

Spegnimento contatto elettrico " password:1234 switch off X " dove 1234 è la password utente e X è l'identificativo del contatto elettrico da comandare

### **Controllo remoto tramite chiamata**

Possiamo anche controllare l'ST6 tramite chiamata vocale,in questo caso abbiamo a disposizione il seguente menù:

- 1 per inserimento totale
- 2 per disinserimento
- 3 per inserimento parziale
- 4 per controllo stato
- 5 per controllo switch
- 9 per ascolto ambientale
- 0 per disconnettere

### **Controllo remoto tramite App android**

Andare sul sito http://supporto.skynetitalia.net/

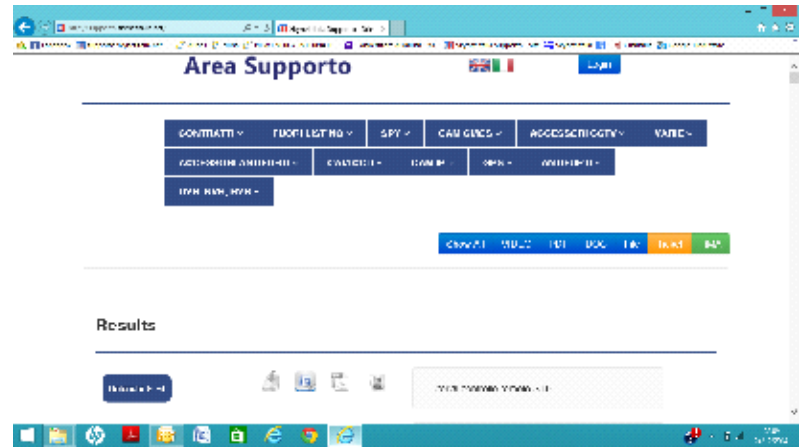

#### **Selezionare antifurti->defender st6-> ST-6 Applicazione Android**

**Quindi scaricare e installare l'App sul proprio telefono.**

**La configurazione è molto semplice,richiede solo di inserire il numero di telefono della scheda sim inserita nella centrale di allarme.**